## **Замена рулона бумаги**

- Нажать клавишу разблокировки на панели принтера внутрь. Лоток принтера открывается.
- Вытащить лоток принтера из принтера.

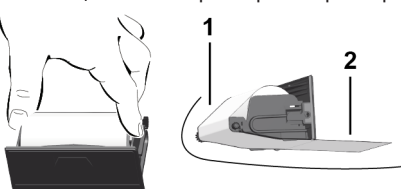

● Вложить новый рулон бумаги и провести по направл.ролику **(1)**.

## **УКАЗАНИЕ**

Следить за тем, чтобы рулон бумаги не застревал в лотке принтера, а начало бумаги **(2)** под краем лотка принтера (отрывная кромка).

● Принтер задвинуть в отсек принтера до его фиксации. Принтер готов к работе.

## **Сообщения**

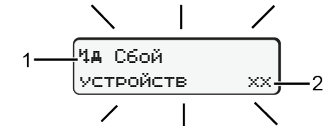

## **(1)** Пиктограмма сообщения

- ! Событие: Пример: [! о∏ Поездка без действительной карты]
- x Сбой; Пример: [x Л Сбой датчика]
- Предупреждение о времени вождения; Пример: [1 Перерыв!]
- Ч Указание по эксплуатации; Пример [Что нет бумаги]

## **(2)** Код ошибки

Сообщения и меры: См. рук-во по эксплуатации.

## **Подтверждение сообщений:**

• Нажать кнопку 2 раза: Сообщение исчезнет.

## **Отобразить показания времени карты водителя**

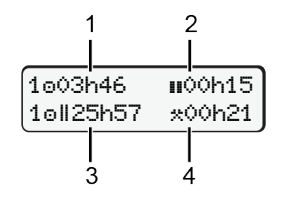

- **(1)** Время вождения **с действи**тельного времени отдыха
- **(2)** Действ. время вождения **и** согласно регламенту (ЕС) 561/2006
- **(3)** Время вождения двойной недели ou
- **(4)** Продолжительность установленного режима

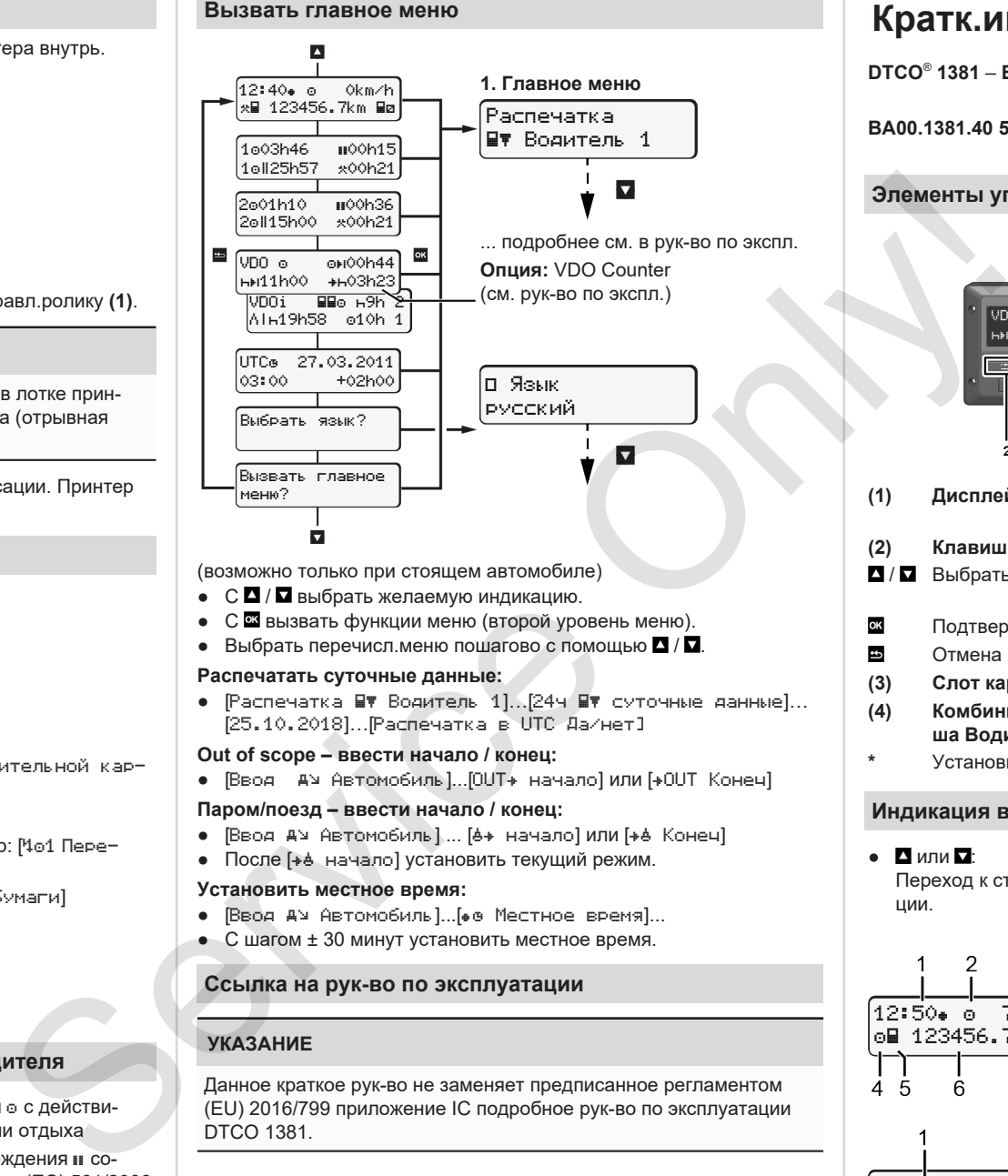

(возможно только при стоящем автомобиле)

- $\bullet$  С  $\Box$  /  $\Box$  выбрать желаемую индикацию.
- С  $\overline{\mathfrak{A}}$  вызвать функции меню (второй уровень меню).
- Выбрать перечисл.меню пошагово с помощью  $\blacksquare / \blacksquare$ .

## **Распечатать суточные данные:**

• [Распечатка ■ Водитель 1]. [24ч ■ суточные данные]... [25.10.2018]…[Распечатка в UTC Да/нет]

## **Out of scope – ввести начало / конец:**

• [Ввод ду Автомобиль]...[OUT+ начало] или [+OUT Конеч]

## **Паром/поезд – ввести начало / конец:**

- [Ввод ду Автомобиль] ... [6+ начало] или [+6 Конеч]
- После [+ + начало] установить текущий режим.

## **Установить местное время:**

- **Ввод А**» Автомобиль *I...* [ 0 Местное время]...
- С шагом ± 30 минут установить местное время.

## **Ссылка на рук-во по эксплуатации**

## **УКАЗАНИЕ**

Данное краткое рук-во не заменяет предписанное регламентом (EU) 2016/799 приложение IC подробное рук-во по эксплуатации DTCO 1381.

# **Кратк.инструкция для водителя**

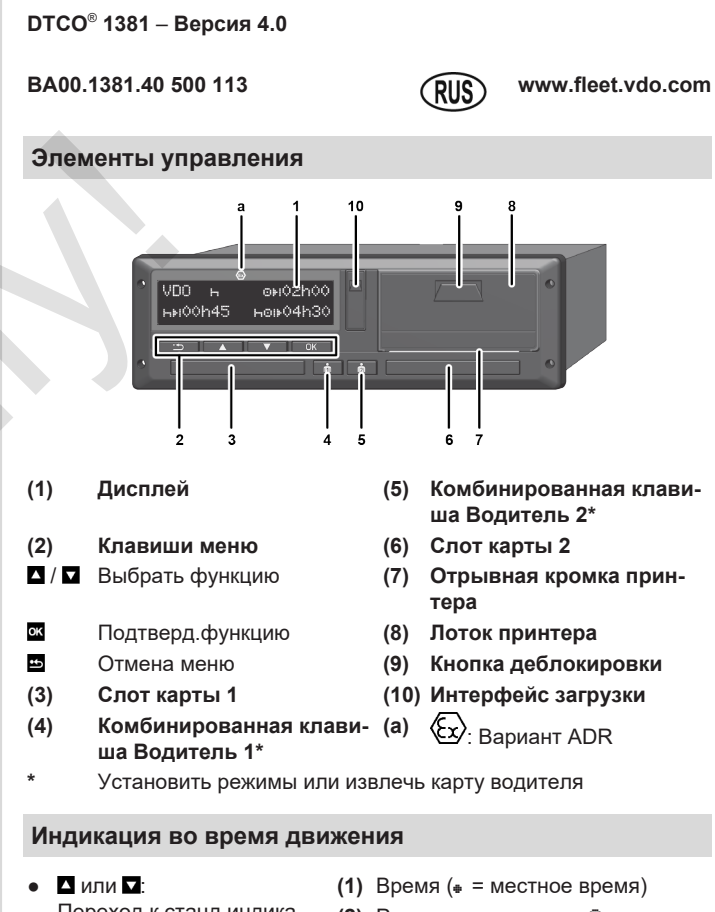

Переход к станд.индикации.

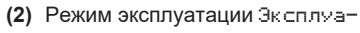

- тация **(3)** Скорость
- **(4)** Режим Водитель 1
- **(5)** Символ Водитель 1
- **(6)** Пробег
- **(7)** Символ Водитель 2
- **(8)** Режим Водитель 2
- **(1)** Врем.вожд. водителя 1 после врем.отдыха
- **(2)** Опция Станд.индикация ; (EG 561/2006)
- **(3)** Время водителя 2; Время готовности

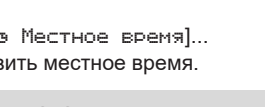

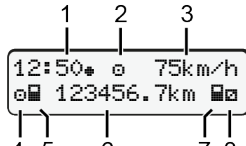

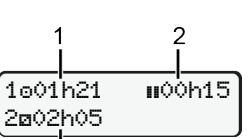

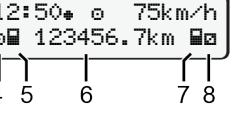

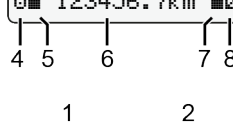

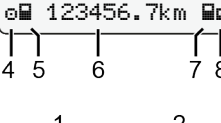

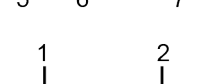

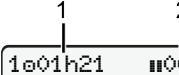

3

Опция Станд.индикация VDO Counter – См. рук-во по эксплуатации.

# **Вставить карту водителя / Ручной ввод**

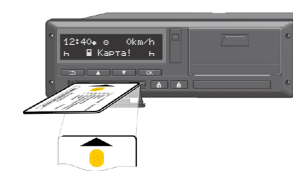

Вод-ль 1 (вод-ль) устанавливает свою карту вод-ля в слот карты 1.

**Всегда держать слоты карт закрытыми, кроме случаев установки или извлечения карты водителя.**

- При варианте ADR включить зажигание.
- Удерживать комб.клавишу Водитель 1 нажатой более 2 с. Слот для карты открывается.
- Открыть крышку слота для карт.
- Вставить карту водителя в слот карты.
- Закрыть слот карты и задвинуть.
- Следовать указаниям системы меню.

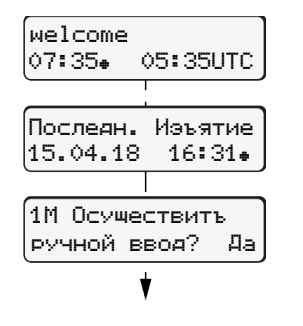

Индикация: местное время07:35⊕ и универсальное время (UTC) 05:35UTC (летнее время: + 2 часа). Дата/время посл.извлеч.карты по

местн.времени  $($  $_$ ). **Следить за записью режимов без пропусков.**

> Ввод (18.04.18) 07:35 Местное время

Да: Ввести вручную. Нет: **Не** вводить режимы/отдых позднее

## **Пример A: Дополнительный ввод времени отдыха**

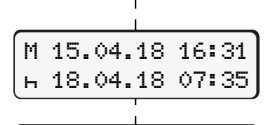

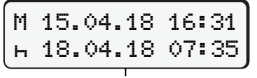

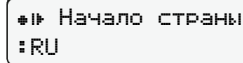

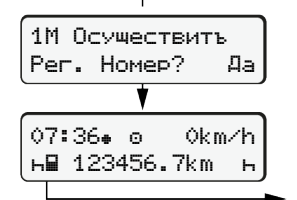

 $\overline{\circ}$   $\overline{\circ}$   $\overline{\circ}$   $\overline{\circ}$   $\overline{\circ}$ Дополнительный ввод времени отдыха

Изъятие (15.04.18) 16:31 Местное время

- $\bullet$  Нажать и удерживать клавишу  $\mathbf{x}$ : Переход к посл.полю ввода (мигают минуты).
- Еще раз нажать кнопку  $\alpha$ Страна начала только, если при посл.извлечении была введена страна конца.
- Подтвердить ввод.
- $\bullet$   $\equiv$  Поездку можно начинать.

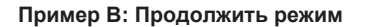

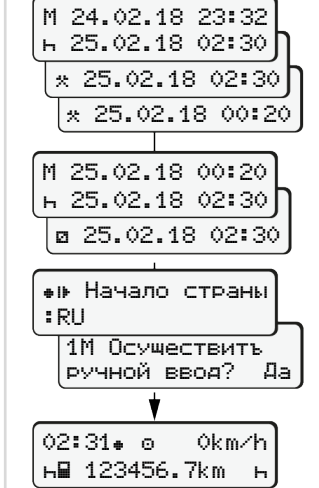

## Изъятие (24.02.18) 23:32 Местное время Ввод (25.02.18) 02:30 Местное время

00:20 Местное время

Дополнить режимы

- Установить режим \* подтвердить.
- Установить день, часы, минуты, подтвердить.
- Установить след.режим и, подтвердить.
- Нажать и удерживать клавишу (мигают минуты).
- Еще раз нажать клавишу  $\blacksquare$ .
- Подтвердить ввод.
	-

## **Пример C: Продолжить режим и поставить его перед другими**

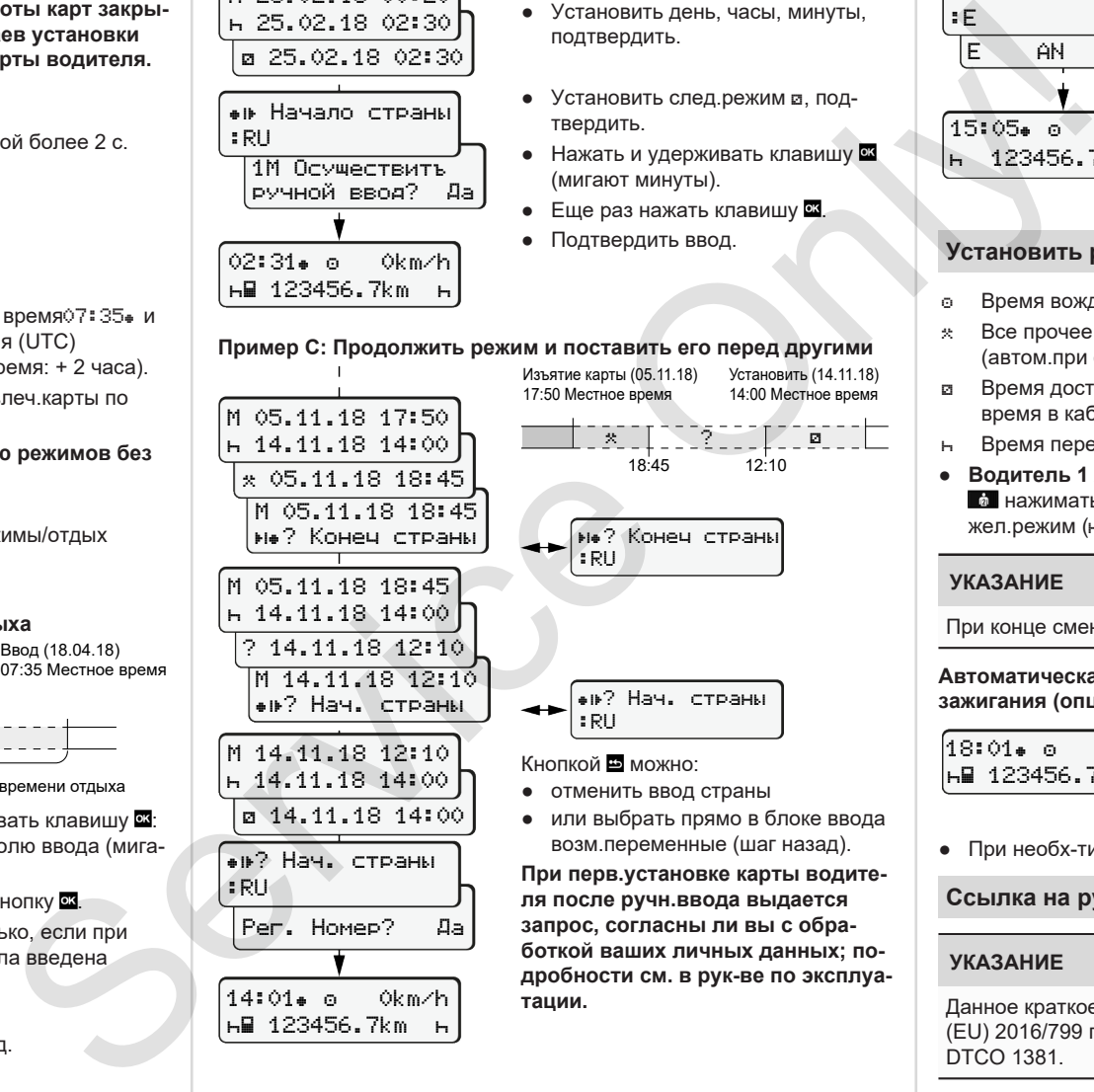

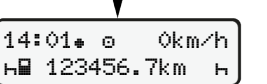

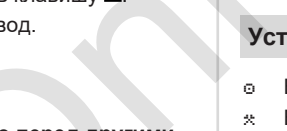

Изъятие карты (05.11.18) Установить (14.11.18) 14:00 Местное время

<u>2</u>

● или выбрать прямо в блоке ввода

**При перв.установке карты водитезапрос, согласны ли вы с обработкой ваших личных данных; подробности см. в рук-ве по эксплуатации.**

## **Вынуть карту водителя**

- Для вариантов ADR включить зажигание.
- Удерживать соотв комб.клавишу нажатой более 2 с.
- Следовать указаниям системы меню.
	- Выбрать страну и подтвердить выбор.
	- Испания: выбрать регион.
	- Кнопкой прервать ввод страны. если, например, Вы хотите продолжить свою рабочую смену.
	- Слот карты открывается для извлеч.карты вод-ля.
	- Вынуть карту водителя.
	- Закрыть слот карты и задвинуть.

## **Установить режимы**

15:05 0km/h 123456.7km

Конец страны

E AN

:E

- Время вождения (автоматически во время поездки)
- Все прочее время работы (автом.при остановке автомобиля для водителя 1)
- Время доступности (время ожидания, время второго водителя, время в кабине отдыха во время движения для водителя-2)
- Время перерывов и отдыха
- Водитель 1 / водитель 2: Комб.клав.Вод-ль 1 **в или Вод-ль 2**  нажимать так часто, пока на дисплее не будет показан жел.режим  $($ ы  $\alpha$  \*).

## **УКАЗАНИЕ**

При конце смены или перерыве обяз-но установить режим  $H$ .

## **Автоматическая установка после включения/ выключения зажигания (опция):**

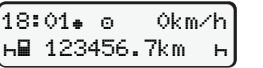

Распознается миганием режима ок. 5 с в станд.индикации **(а)**. Затем снова появляется предыдущая индикация.

● При необх-ти соотв.изменить режим.

## **Ссылка на рук-во по эксплуатации**

## **УКАЗАНИЕ**

Данное краткое рук-во не заменяет предписанное регламентом (EU) 2016/799 приложение IC подробное рук-во по эксплуатации DTCO 1381.